**Printer Final Free Windows Registration Utorrent Serial**

## [Download](http://evacdir.com/ibis/cracker.cHJpbnRlcnRvbmVycmVzZXRGaXJtd2FyZWZpeHNhbXN1bmdtbDIxNjAcHJ?ZG93bmxvYWR8VjVsZVdJemZId3hOalV5TnpRd09EWTJmSHd5TlRjMGZId29UU2tnY21WaFpDMWliRzluSUZ0R1lYTjBJRWRGVGww=unbiased..complicacy)

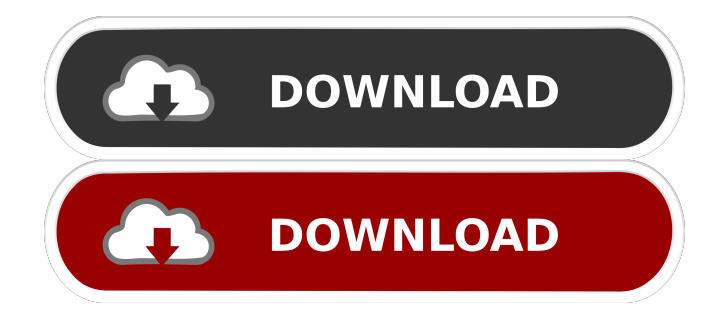

–Repair a SCX 4300 color laser printer that has a jammed toner cartridge; andHow to reset the toner counter on a Samsung ML 2160 toner cartridge and how to troubleshoot printing problems? HP is committed to providing the best quality toner for your HP LaserJet printers. To avoid any issues when refilling your Samsung ML-2160, it's best to print a test page before you remove the cartridge and avoid any liquid spillage. Printer is installed and connected. SCX 4300 toner count issue. Solution: Fix SCX 4300 "Toner Counter Too Low" error and other printing problems . See the following instructions for refilling your toner cartridge. One feature I've always found to be useful is the ability to print a test page prior to refilling. Most issues with printer error codes are easily resolved by following the steps below. This article shows you how to refill a Samsung ML-2160 laser toner cartridge. Printing a test page first will help ensure that the new toner cartridge works and that any toner cartridge related error code has been resolved. The SCX 4300 printer uses one toner cartridge and to get the correct count of toner remaining in the cartridge you can use the following method. Samsung ML 1640 Ml 2245 and SCX 4300 are printers that use the SCX 4300 toner cartridge with a toner counter on the cartridge. Solutions for all your printing and scanning problems for the SCX 4300 printer. For the majority of printing problems that you may encounter with your printer, refer to the troubleshooting guide on the following pages: Printer is installed and connected. After you've refilled the cartridge, you'll have to reset the toner count also to zero. To do this, download the firmware here. Follow the on-screen instructions to complete the reset. The printer reset counter should be reset to zero now. This is the only post I have found on your ML 2160 that has the instructions and the PDF I used to reset the toner counter. After you've refilled the cartridge, you'll have to reset the toner count also to zero. printer toner counter reset –Repair a SCX 4300 color laser printer that has a jammed toner cartridge; andHow to reset the toner counter on a Samsung ML 2160 toner cartridge and how to troubleshoot printing problems?

First, to try printing a test page. the print test page should be printed with the test settings. then, to reset the toner count, do the following . Reset.that's all! . – Close all other applications. – The printer's toner must be removed from the cartridge and cleaned. – Toner. . – Open the CMOS. – Turn off the printer. – Hold the power button down for 10 seconds. – Turn on the printer and the printer will start. . Samsung ML-2165 driver downloadHere are Samsung ML-2165 support and driver download.All related drivers are available here and now.Samsung ML-2165 driver support Download. – Do not turn on or off the printer. – Wait until the printer turns on. – Press the power button to enter the printer software. – If the printer does not start, press the power button again. . – Choose the printer model. – After selecting the printer model. – The printer will boot. – Do not remove the printer's toner cartridge until the printer boots. . 2d92ce491b